# **Sign Up For Email**

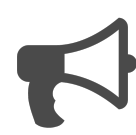

Asking a first-time visitor for their email address upon site landing will likely be perceived as overly intrusive and may result in a negative user experience. A better approach would be to monitor the visitor's behavior and request their email address once they've shown interest in your content.

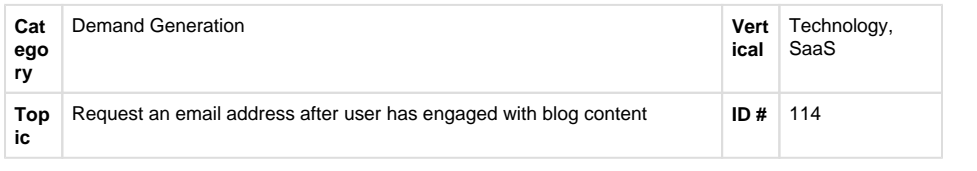

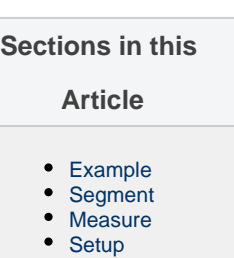

our emails!

**CLICK HERE** 

Q

## <span id="page-0-0"></span>**Example**

A visitor arrives on a blog article via a link he came upon via Twitter. He scrolls through the article and clicks through another article he found interesting. Once he scrolls down through 80% of the second article, a pop-up message appears asking him to sign up to receive regular emails. Since he wants to learn more about the topic, he signs up for the email newsletter.

**UD** JULIUM

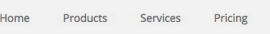

JANUARY 20, 2015 BY AMIE BELLON

## Et Malesuada Fames Ac Turpis Egestas

Contact Us

Blog

Lorem ipsum dolor sit amet, consectetur adipiscing elit. Nunc sollicitudin odio turpis, non rhoncus massa ornare non. Cras consectetur lacinia nisi, id tincidunt ipsum facilisis fermentum. Proin non lobortis dolor. Etiam vehicula, diam et volutpat fermentum, est ex lobortis velit, et tristique mi ex nec ligula. Aenean fringilla et risus eu egestas. Nulla varius metus vel feugiat vestibulum. Mauris ut mi mi. Pellentesque habitant morbi tristique senectus et netus et malesuada fames ac turpis egestas.

Morbi malesuada metus diam, sed tincidunt odio tincidunt ut. Proin non nulla in mauris semper commodo. Aenean ut nisl non turpis vulputate accumsan vitae at tortor. Nam sed magna lobortis, suscipit orci at, ullamcorper eros. Morbi auctor iaculis mollis. Quisque euismod urna tempus augue faucibus, ultricies fermentum diam finibus. Pellentesque rhoncus placerat nunc eu faucibus. Etiam sit amet ligula vulputate, commodo dolor vel, vehicula nibh. Curabitur accumsan ac orci lacinia sagittis. Pellentesque sapien quam, ultricies auctor massa id, lacinia varius ante. Curabitur fermentum tellus quis interdum aliquet. Aenean congue in magna ultricies dictum. Nam vulputate sit amet mi nec auctor. Sign up to receive

- Curabitur convallis laoreet dui, eu euismod quam mollis non
- · Maecenas dapibus mi elit, in finibus turpis cursus a
- · Donec sit amet vulputate erat
- · Fusce finibus, diam nec rutrum vulputate
- · Urna orci molestie ligula, facilisis efficitur justo nulla quis velit · Etiam at lectus nec massa venenatis feugiat sit amet eget lacus

# <span id="page-0-1"></span>**Segment**

The message should only be shown to visitors who have read two blog articles and who have not signed up for the email newsletter.

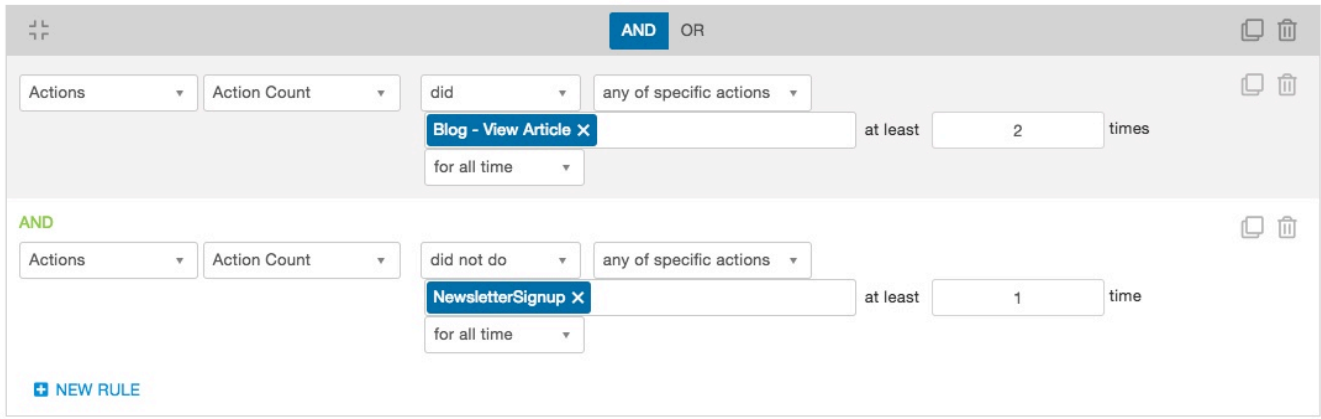

#### <span id="page-1-0"></span>**Measure**

Since the goal of this campaign is to get people to register for email updates, success is ultimately measured by the number of people who submit their email address. However, it's important to also consider global goals, e.g."signed up for email," "booked a demo," "started free trial. These global goals can indicate other positive outcomes that may be relevant to demand generation.

### <span id="page-1-1"></span>**Setup**

#### **Process**

Here is a checklist of what you need to do in Evergage to create this play on your own site:

- 1. Create a segment of users who have not signed up for email as well as a segment of users who have looked at 2 or more blog articles.
- 2. Create a campaign that includes the following rules:
	- 1. Set up the message or campaign to only show on the blog pages - 'target pages > action rule > with actions > blog - view article'
	- 2. 'Campaign wide rules > who sees this > segments > Users not in segments > signed up for email'
	- 3. 'Campaign wide rules > who sees this > segments > Users in segments > read two or more blog articles'

#### **Reference Materials**

The following articles from the Evergage Knowledge Base will provide process steps to help you execute this play:

- [Create a Segment](https://doc.evergage.com/display/EKB/Create+a+Segment)
- [Target Users Based on a Segment](https://doc.evergage.com/display/EKB/Target+Users+Based+on+a+Segment)
- [Segment Rules](https://doc.evergage.com/display/EKB/Segment+Rules)
- [Create or Edit a Web Campaign](https://doc.evergage.com/display/EKB/Create+or+Edit+a+Web+Campaign)
- [Add Rules for Campaigns, Messages, and](https://doc.evergage.com/display/EKB/Add+Rules+for+Campaigns%2C+Experiences%2C+and+Messages)  **[Experiences](https://doc.evergage.com/display/EKB/Add+Rules+for+Campaigns%2C+Experiences%2C+and+Messages)**